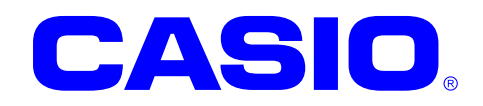

# SAM ライブラリマニュアル

このマニュアルは、SAM ライブラリの 仕様について記載します。

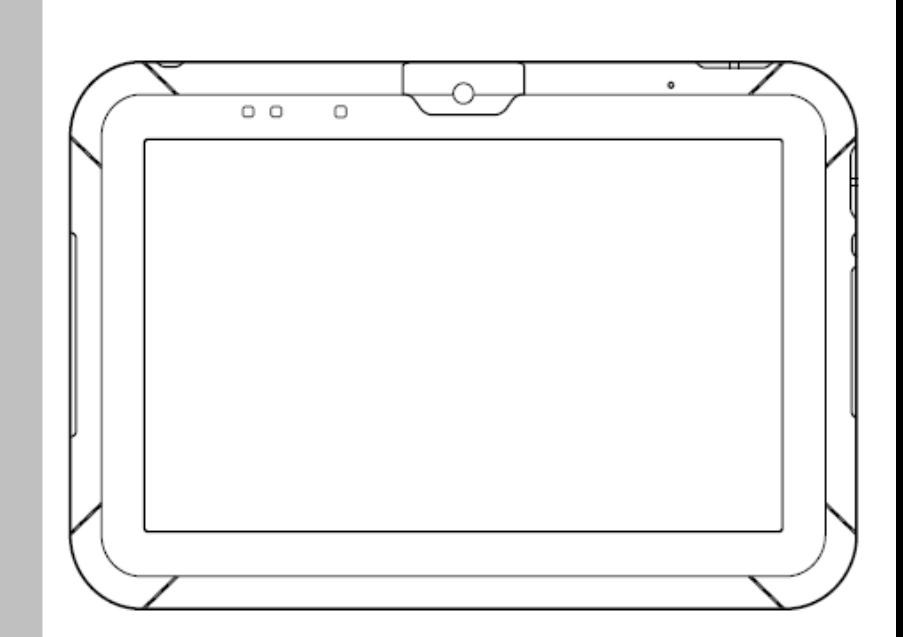

Ver. 1.09

Google™、Googleロゴ、Android™、AndroidロゴはGoogle, Inc.の商標または登録 商標です。

その他本文中に記載されている会社名および商品名は、各社の商標または登録商標です。

#### ご注意

- ●このソフトウェアおよびマニュアルの、一部または全部を無断で使用、複製することはできません。
- ●このソフトウェアおよびマニュアルは、本製品の使用許諾契約書のもとでのみ使用することができます。
- ●このソフトウェアおよびマニュアルを運用した結果の影響については、一切の責任を負いかねますのでご了 承ください。
- このソフトウェアの仕様、およびマニュアルに記載されている事柄は、将来予告なしに変更することがありま す。
- ●このマニュアルの著作権はカシオ計算機株式会社に帰属します。
- 本書中に含まれている画面表示は、実際の画面とは若干異なる場合があります。予めご了承ください。

© 2014 カシオ計算機株式会社

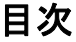

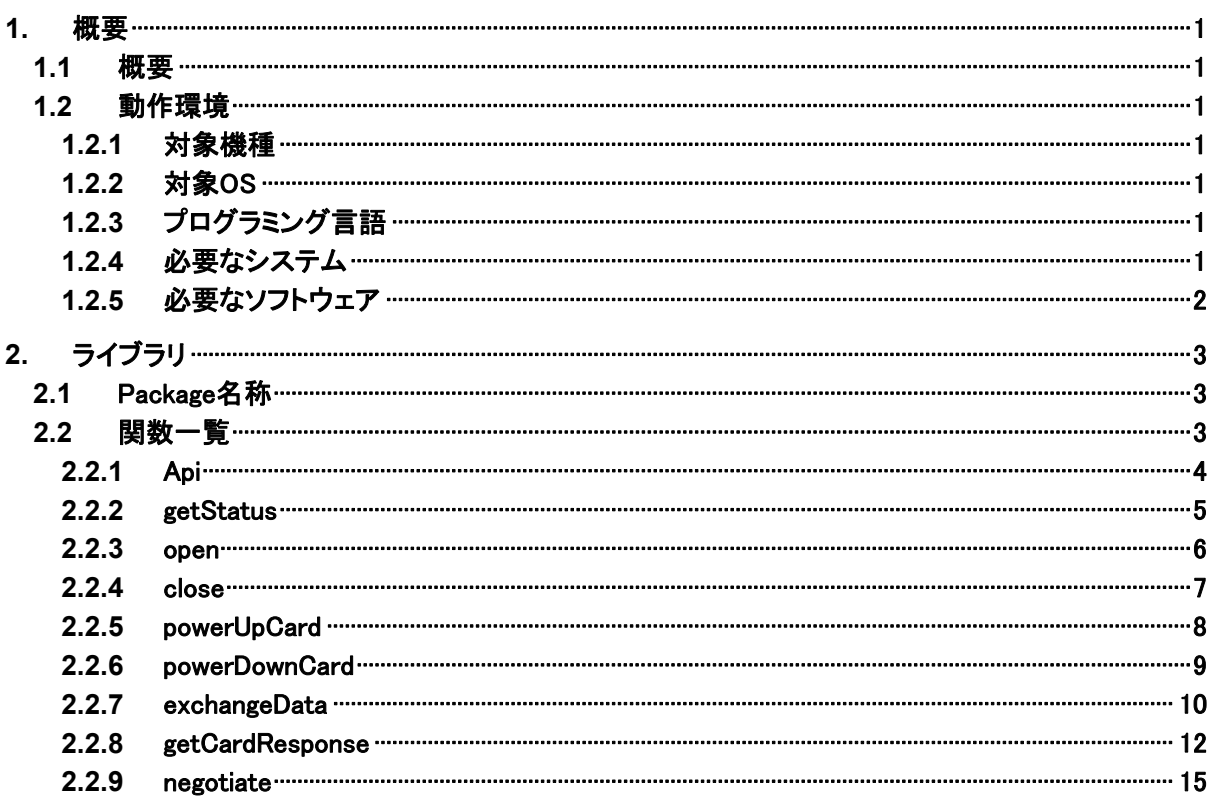

# <span id="page-3-1"></span><span id="page-3-0"></span>1. 概要

# <span id="page-3-2"></span>1.1 概要

SAM(Secure Application Module)ライブラリは、SAM スロットに挿入した SAM カードとの通信を行う関数 を提供します。

# <span id="page-3-3"></span>1.2 動作環境

## <span id="page-3-4"></span>1.2.1 対象機種

V-T500/V-N500

## <span id="page-3-5"></span>1.2.2 対象OS

Android 4.0 (API level 15)

# <span id="page-3-6"></span>1.2.3 プログラミング言語

Java (JDK コンパイラー準拠レベル 16)

# <span id="page-3-7"></span>1.2.4 必要なシステム

開発環境に必要なシステムにつきましては、ファーストステップガイドをご参照下さい。

# <span id="page-4-1"></span><span id="page-4-0"></span>1.2.5 必要なソフトウェア

以下のソフトウェアが必須となります。

- Java SE Development Kit 6u31
- Eclipse 3.7 (Indigo)
- Android SDK r18
- ADT Plugin for Eclipse 15.0.0 以上

# <span id="page-5-1"></span><span id="page-5-0"></span>2. ライブラリ

# <span id="page-5-2"></span>2.1 Package名称

jp.casio.vx.faramework.sam

# <span id="page-5-3"></span>2.2 関数一覧

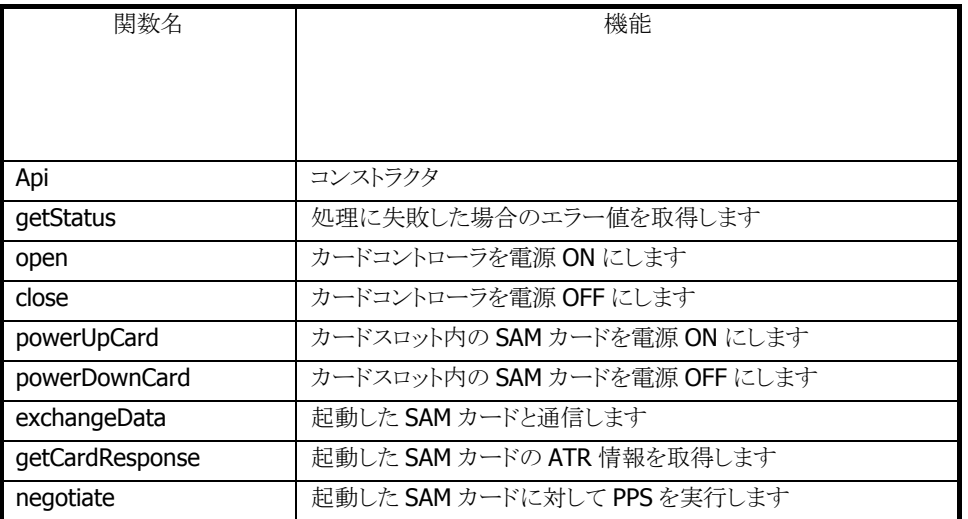

# <span id="page-6-1"></span><span id="page-6-0"></span>2.2.1 Api

SAM ライブラリオブジェクトを構築します。

public void Api ( Context context  $\vert$ 

#### 解説

本関数は SAM ライブラリのコンストラクタです。SAM ライブラリオブジェクトを構築します。

#### パラメータ

#### context

呼び出し側の Context オブジェクトを渡します。省略した場合、全ての関数がエミュレーター上と同じ 動作となります。

#### 戻り値

なし

#### 例外

なし

#### 補足

# <span id="page-7-1"></span><span id="page-7-0"></span>2.2.2 getStatus

エラー値を取得します。

#### public int getStatus ()

#### 解説

SAM ライブラリの関数が処理に失敗した場合のエラー値を取得します。

#### パラメータ

なし

#### 戻り値

直前に呼び出した関数のエラー値を返します。 エラー値の内容は各関数の説明を参照してください。

#### 例外

なし

#### 補足

# <span id="page-8-1"></span><span id="page-8-0"></span>2.2.3 open

本関数は、カードコントローラの電源を ON にし、SAM ドライバを待機状態にします。

#### boolean open()

#### 解説

カードコントローラの電源を ON にし、SAMドライバを待機状態にします。

#### パラメータ

なし

#### 戻り値

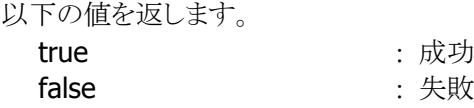

#### エラー値

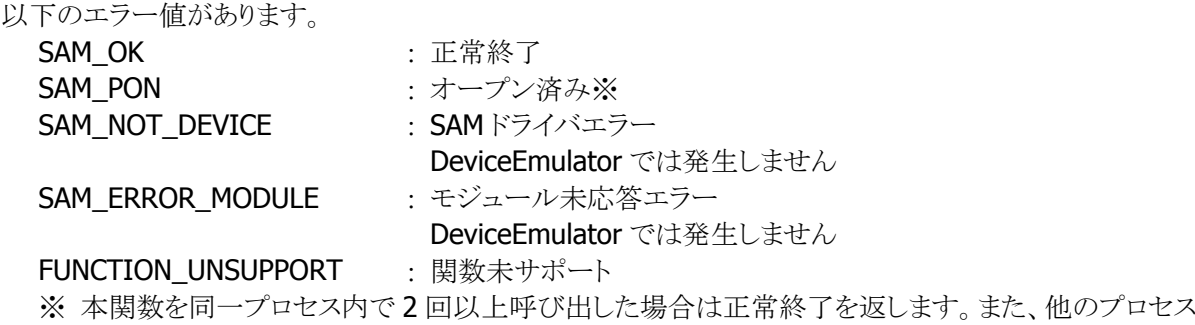

でオープン済の状態で本関数を実行すると SAM\_PON を返します。

#### 補足

#### エミュレーター上では、本関数は全てのパラメータは無効となり、戻り値は常に **true** となります。

# <span id="page-9-1"></span><span id="page-9-0"></span>2.2.4 close

本関数は、カードコントローラの電源を OFF にし、SAM ドライバを通信禁止状態にします。

#### boolean close()

#### 解説

カードコントローラの電源を OFF にし、SAM ドライバを通信禁止状態にします。

#### パラメータ

なし

#### 戻り値

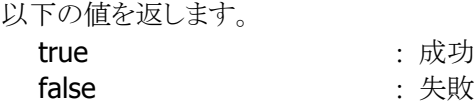

#### エラー値

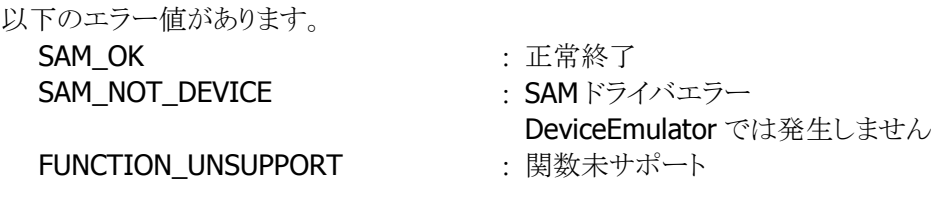

#### 補足

エミュレーター上では、本関数は全てのパラメータは無効となり、戻り値は常に **true** となります。

### <span id="page-10-1"></span><span id="page-10-0"></span>2.2.5 powerUpCard

本関数は、カードスロット内の SAM カードの電源を ON にし、SAM カードを通信可能状態にします。

```
boolean powerUpCard( 
      int slotnumber, 
      int voltage 
\vert
```
#### 解説

カードスロット内の SAM カードの電源を ON にし、SAM カードを通信可能状態にします。

#### パラメータ

slotnumber

SAM カードスロットの番号を指定します。1 を指定してください。

voltage

挿入した SAM カードに入れる電源の電圧を指定します。

SAM\_POWER\_ISO : 1.8V、3V、5V の順で電源 ON にし、最初に応答のあった電圧で電 源 ON **SAM\_POWER\_18V : 1.8V で電源 ON** SAM\_POWER\_3V : 3V で雷源 ON SAM\_POWER\_5V : 5V で電源 ON

※ RC-S251を使用する場合は SAM\_POWER\_3V を指定してください

#### 戻り値

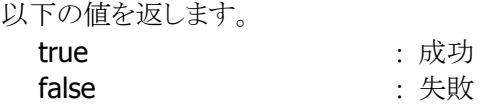

#### エラー値

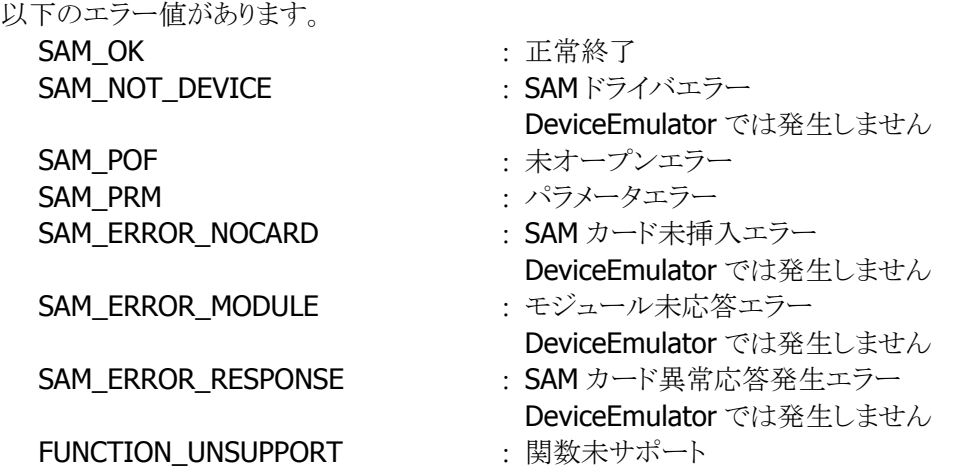

#### 補足

#### エミュレーター上では、本関数は **open** 済のチェックのみを行います。**open** が呼び出されていない状 態で本関数を呼び出すと **false** を返します。それ以外は **true** となります。

## <span id="page-11-1"></span><span id="page-11-0"></span>2.2.6 powerDownCard

本関数は、カードスロット内の SAM カードの電源を OFF にし、SAM カードを待機状態にします。

boolean powerDownCard( int slotnumber,  $\vert$ 

#### 解説

カードスロット内の SAM カードの電源を OFF にし、SAM カードを待機状態にします。

#### パラメータ

```
slotnumber
```
SAM カードスロットの番号を指定します。1 を指定してください。

#### 戻り値

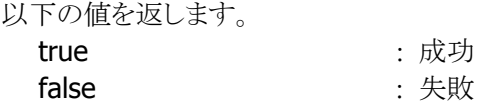

#### エラー値

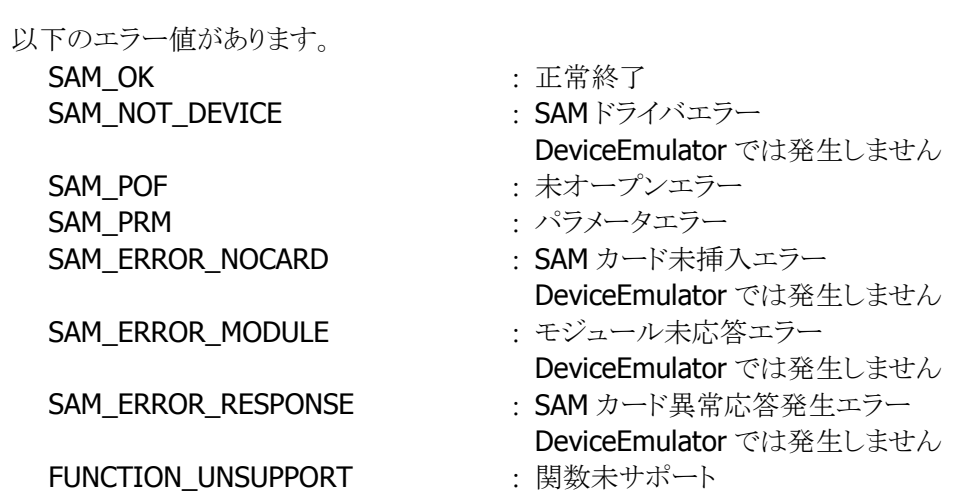

#### 補足

エミュレーター上では、本関数は **open**済、かつ電源 **ON** のチェックのみを行います。**open** が呼び出 されていない状態で本関数を呼び出す、もしくは **SAM** カードの電源が **ON** になっていない状態で呼 び出されると、**false** を返します。それ以外は **true** となります。

## <span id="page-12-1"></span><span id="page-12-0"></span>2.2.7 exchangeData

本関数は、起動した SAM カードとのデータ通信を行います。

```
boolean exchangeData( 
     int slotnumber, 
     byte[] sendData, 
     int sendSize, 
     byte[] receiveData, 
     int[] receiveSize, 
     int reserved
```
 $\vert$ )

#### 解説

[powerUpCard](#page-10-1)関数により起動したSAMカードに対し、APDU形式のコマンドを送信し、それに対する応 答を受信します。

#### パラメータ

#### slotnumber

SAM カードスロットの番号を指定します。1 を指定してください。

#### sendData

SAM カードに送信するコマンドおよびパラメータ(バイナリデータ)を指定します。 コマンドおよびパラメータの書式は、SAM カードにより異なります。 送信可能なデータの最大値は 506 バイトです。

#### sendSize

sendData に指定するバイナリデータのサイズを指定します。

#### receiveData

SAM カードからの応答情報(バイナリデータ)を取得します。 バッファサイズは 506 バイト以上確保してください。

#### receiveSize

receiveData が取得したバイナリデータのサイズを取得します。

#### reserve

将来の予約であり現在は使用していません。0 を設定してください。

#### 戻り値

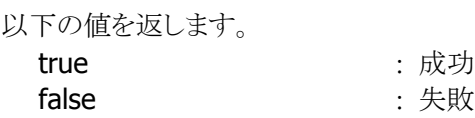

#### エラー値

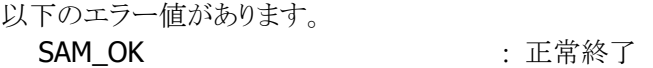

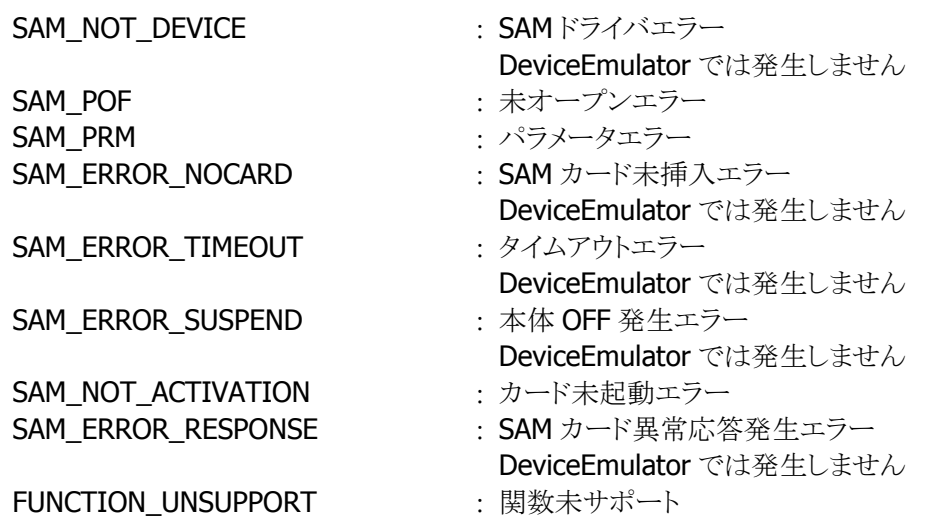

#### 補足

戻り値の SAM\_OK は、SAM カードとの通信の正常終了を表すものであり、指定したコマンド自身の正 常終了を表すものではありません。コマンド自身の結果については、応答情報に格納しているコマンド の実行結果を確認してください。

#### 補足

エミュレーター上では、本関数は一部のパラメータチェック及び **open** 済、かつ電源 **ON** のチェックの みを行います。

**sendData.length** が0以下もしくは **sendSize** が0以下であれば **false** を返します。また、**open** が 呼び出されていない状態で本関数を呼び出す、もしくは **SAM** カードの電源が **ON** になっていない状 態で呼び出されると、**false** を返します。それ以外は **true** となります。

# <span id="page-14-1"></span><span id="page-14-0"></span>2.2.8 getCardResponse

本関数は、起動した SAM カードの応答情報を取得します。

```
boolean getCardResponse( 
     int slotnumber, 
     byte[] data, 
     int[] size, 
     int reserved
```
# $\vert$

#### 解説

[powerUpCard](#page-10-1)関数により起動したSAMカードの応答情報を取得します。 応答情報は SAM カード起動時にドライバに記憶されているため、本関数はドライバ内の応答情報を取 得します。

#### パラメータ

slotnumber

SAM カードスロットの番号を指定します。1 を指定してください。

#### data

SAM カードからの ATR 応答情報(以下参照)を取得します。バッファサイズは 506 バイト以上確保して ください。

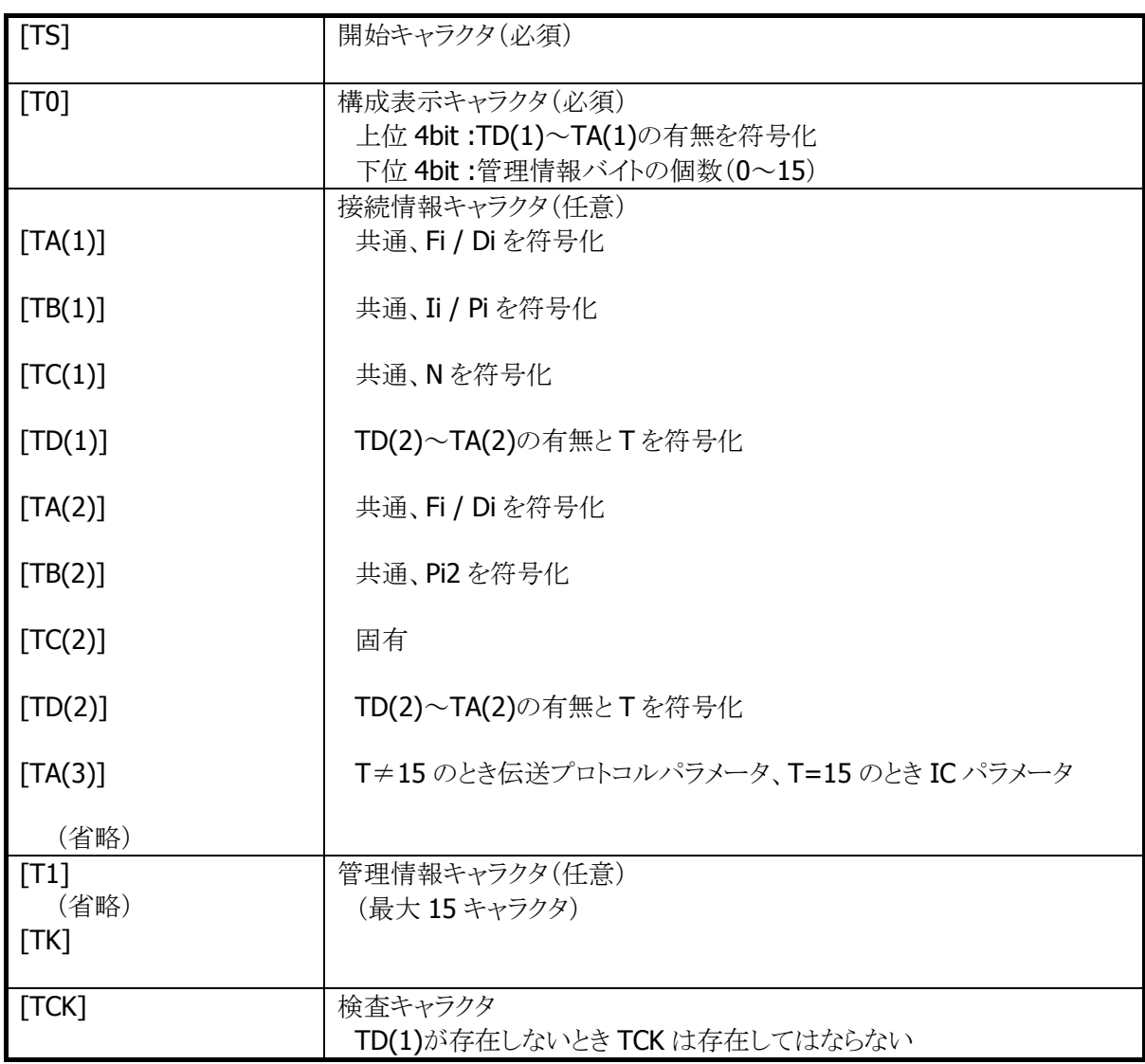

※ ATR 応答情報の詳細については ISO7816 の規格書を参照してください

#### size

SAM カードから取得した応答情報のサイズを取得します。

#### reserve

将来の予約であり現在は使用していません。0 を設定してください。

#### 戻り値

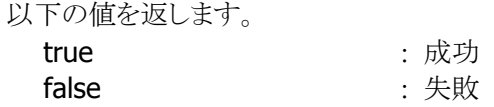

#### エラー値

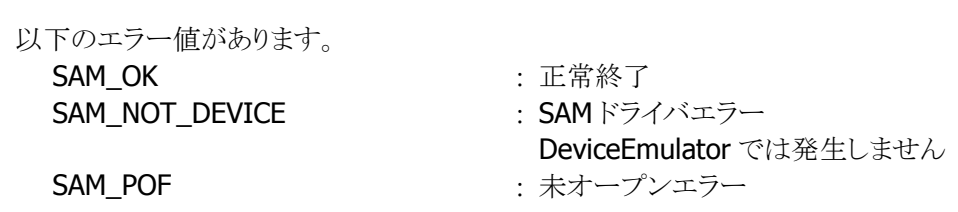

SAM\_PRM : パラメータエラー SAM\_ERROR\_NOCARD : SAM カード未挿入エラー

- DeviceEmulator では発生しません
- SAM\_NOT\_ACTIVATION : SAM カード未起動エラー **FUNCTION UNSUPPORT : 関数未サポート** 
	-
	-

#### 補足

エミュレーター上では、本関数は **open**済、かつ電源 **ON** のチェックのみを行います。**open** が呼び出 されていない状態で本関数を呼び出す、もしくは **SAM** カードの電源が **ON** になっていない状態で呼 び出されると、**false** を返します。それ以外は **true** となります。

# <span id="page-17-1"></span><span id="page-17-0"></span>2.2.9 negotiate

本関数は、起動した SAM カードに対して、PPS を実行します。

```
boolean negotiate( 
      int slotnumber, 
      byte PPS0, 
      byte PPS1, 
      int reserved 
\vert
```
# 解説

[powerUpCard](#page-10-1)関数により起動したSAMカードに対して、PPSを実行します。

#### パラメータ

slotnumber

SAM カードスロットの番号を指定します。1 を指定してください。

#### byPPS0

伝送プロトコルを指定します。下記のフォーマットにしたがって 8bit の値を指定します。

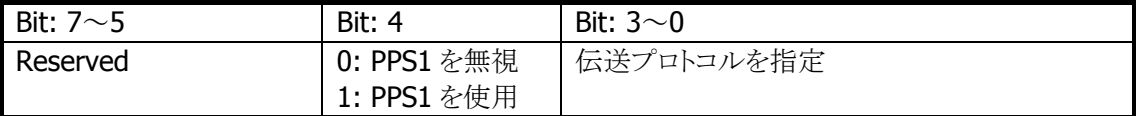

#### byPPS1

クロックレートとビットレートを指定します。下記のフォーマットにしたがって 8bit の値を指定します。

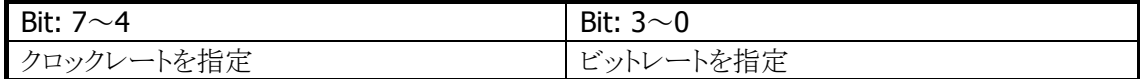

#### reserve

将来の予約であり現在は使用していません。0 を設定してください。

#### 戻り値

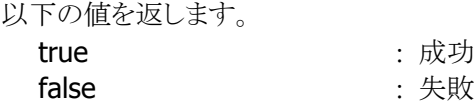

#### エラー値

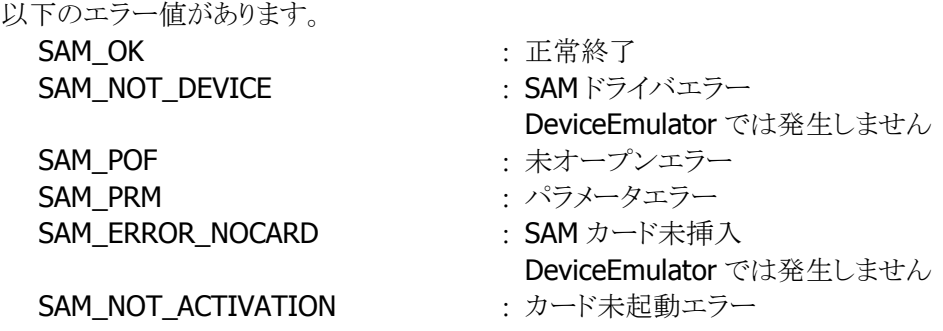

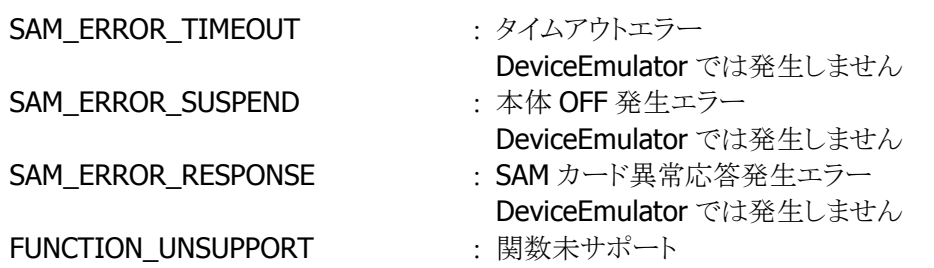

補足

エミュレーター上では、本関数は **open**済、かつ電源 **ON** のチェックのみを行います。**open** が呼び出 されていない状態で本関数を呼び出す、もしくは **SAM** カードの電源が **ON** になっていない状態で呼 び出されると、**false** を返します。それ以外は **true** となります。

# カシオ計算機お問い合わせ窓口

# 製品に関する最新情報

●製品サポートサイト(カシオペア・ハンディターミナル)

<http://casio.jp/support/ht/>

製品の取扱い方法のお問い合わせ

●情報機器コールセンター

**0570-022066** 市内通話料金でご利用いただけます。 携帯電話・PHS 等をご利用の場合、**042-503-7241** 

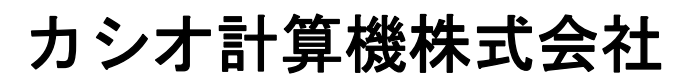

〒151-8543 東京都渋谷区本町 1-6-2 TEL 03-5334-4637(代)